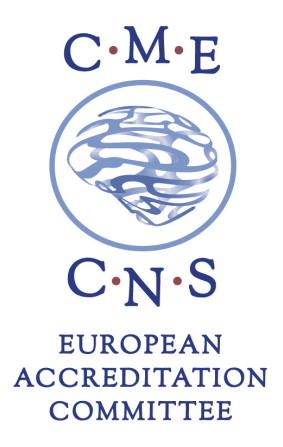

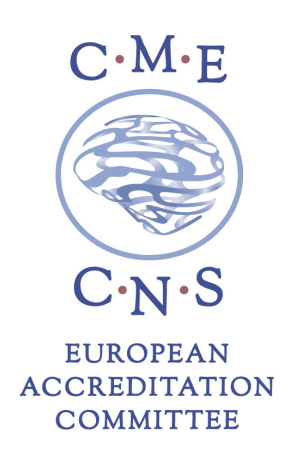

## **ORUEN | The CNS Journal | Volume 2 Issue 2**

## **January 2017 – June 2017**

## **HOW TO OBTAIN CME CREDITS**

Participants requesting CME credits are required to complete the online evaluation form on the EACIC website www.eacic.eu.

Please follow the below steps to receive your CME Certificate.

- 1. Go to the EACIC website www.eacic.eu
- 2. Click on the CME logo (in the blue bar on the right hand side of the webpage)
- 3. Choose the option "I am already registered" or "I am not registered"
- 4. Log on or register
- 5. Choose the option 1 "I want to evaluate an accredited event"
- 6. Choose the event for which you would like to receive CME credits
- 7. Complete the online evaluation form
- 8. Press "save"
- 9. Your CME certificate will be automatically emailed to the address provided

The deadline to complete the evaluation form is 30 September 2017.

**European Accreditation Committee in CNS (EACIC)** 

Scientific secretariat: Dr Daniel Souery

47, avenue Jacques Pastur | 1180 Brussels | Belgium Mobile phone number: +32 479987440 E-mail: eacic@ulb.ac.be | Website: www.eacic.eu